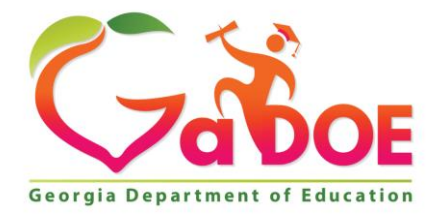

Richard Woods, Georgia's School Superintendent "Educating Georgia's Future

#### **GEORGIA DEPARTMENT OF EDUCATION OFFICE OF THE STATE SUPERINTENDENT OF SCHOOLS TWIN TOWERS EAST ATLANTA, GA 30034-5001**

**TELEPHONE: (800) 869 - 1011 FAX: (404) 651-5006**

**<http://www.gadoe.org/>**

#### **MEMORANDUM**

**TO:** PCGenesis System Administrators

**FROM:** Steven Roache, Senior Information Systems Manager

#### **SUBJECT: Release 16.03.00 – Upgrade to Micro Focus**® **Runtime 10.0.1 / Miscellaneous Changes / Installation Instructions**

This document contains the PCGenesis software release overview and installation instructions for *Release 16.03.00*.

PCGenesis supporting documentation is provided at:

<http://www.gadoe.org/Technology-Services/PCGenesis/Pages/default.aspx>

#### *September, 2016 Payroll Completion Instructions*

*Install this release after completing the September 2016 payroll(s). Install this release before executing F4 – Calculate Payroll and Update YTD for the October 2016 payroll.*

*Read Section B: Installation Instructions for Release 16.03.00 Software Carefully!*

*This release requires an extra manual installation step. Please note that Section* **B2. Rename K:\ACUCBL** *has been added to the installation instructions. This release requires that the directory K:\ACUCBL is renamed to K:\ACUCBL\_2016\_OLD before this release can be installed.*

#### *A New PCGenesis User List Has Been Created*

The Georgia Department of Education has created a new user list for PCGenesis. PCGenesis users can join the list by sending a blank e-mail to:

#### [join-pcgenesis@list.doe.k12.ga.us](mailto:join-pcgenesis@list.doe.k12.ga.us)

After joining the PCGenesis user list, users can take advantage of discussion forums by sending e-mails to:

#### [pcgenesis@list.doe.k12.ga.us](mailto:pcgenesis@list.doe.k12.ga.us)

An e-mail sent to [pcgenesis@list.doe.k12.ga.us](mailto:pcgenesis@list.doe.k12.ga.us) will broadcast the e-mail to all PCGenesis users enrolled in the group. Those PCGenesis districts and RESAs that join the user list will be able to share ideas, discuss problems, and have many more resources available for gaining insight into PCGenesis operations. Join today!

#### **Contents**

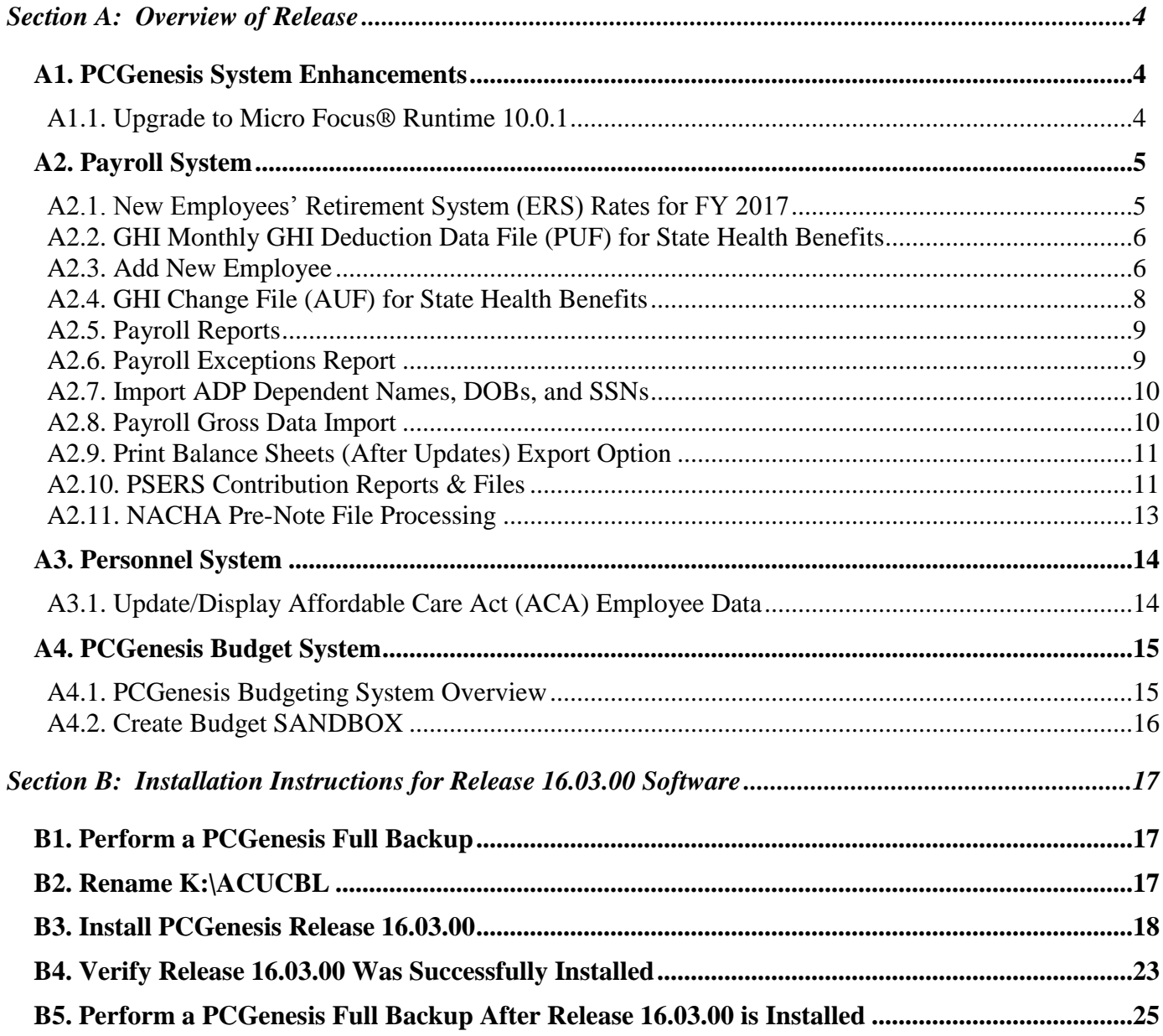

# <span id="page-3-0"></span>*Section A: Overview of Release*

### <span id="page-3-1"></span>*A1. PCGenesis System Enhancements*

#### <span id="page-3-2"></span>*A1.1. Upgrade to Micro Focus® Runtime 10.0.1*

The PCGenesis Development Team is proud to announce a major upgrade of the Micro Focus® runtime software. The GaDOE has recently purchased the latest, greatest Micro Focus® AcuCobol runtime software for all PCGenesis school districts and RESAs, spending approximately, \$75,000 to obtain the new software, a significant investment into the future of PCGenesis.

The new AcuCobol Extend 10.0.1 runtime software will allow PCG to run on the newest Microsoft operating systems, including Windows 10 for workstations and Windows Server 2012 and 2016 for servers. This upgrade will extend the life of PCG for at least the next 5 years and PCG will now have access to the latest, greatest tools and features of Extend 10.0.1, including new and better graphical user interfaces.

**NOTE: Windows Server 2012 and Windows Server 2016 are now supported!!!!! NOTE: Workstation Windows 8 and Windows 10 are now supported!!!!!**

> **Georgia Department of Education Richard Woods, State School Superintendent September 29, 2016 10:37 AM Page 4 of 25 All Rights Reserved.**

# <span id="page-4-0"></span>*A2. Payroll System*

## <span id="page-4-1"></span>*A2.1. New Employees' Retirement System (ERS) Rates for FY 2017*

The prior PCGenesis Release **16.02.00** automatically updated the ERS Employer Contribution Rates based upon documents posted on the ERS website. Apparently, an incorrect document was posted to the ERS website with **the wrong ERS employer contribution rates**, and therefore release 16.02.00 automatically updated incorrect rates into the PCGenesis TAXES file. This problem can be corrected *manually* by the PCGenesis payroll administrator. Please follow the instructions available at the following link in order to update your system correctly:

[http://www.gadoe.org/Technology-Services/PCGenesis/Documents/I3\\_TxTbls\\_2.10.pdf](http://www.gadoe.org/Technology-Services/PCGenesis/Documents/I3_TxTbls_2.10.pdf)

The ERS Board of Trustees has adopted the following changes to the employer and employee contribution rates effective July 1, 2016.

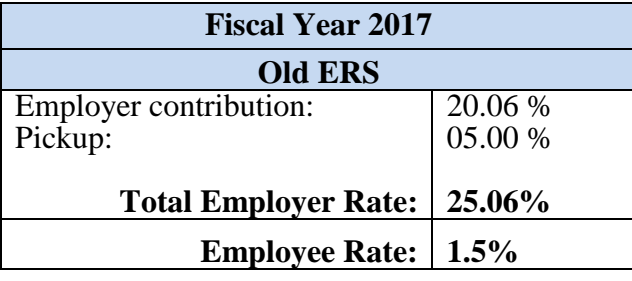

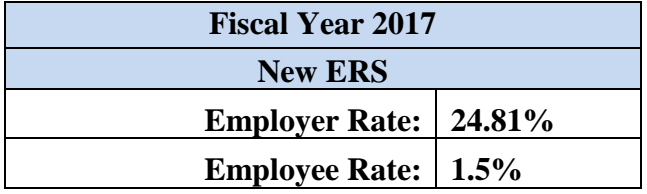

These ERS rates must be *manually* entered into PCGenesis by the payroll administrator **if the rates have not already been updated correctly**.

### <span id="page-5-0"></span>*A2.2. GHI Monthly GHI Deduction Data File (PUF) for State Health Benefits*

A problem has been corrected with the *GHI Export File for State Health Benefits* (F2, F5, F3). Before, the *SHBP PUF Deduction File* was not correct when there was more than one Employee Number (EMPNO) per Social Security Number. The problem was introduced in Release 16.02.00 when the GHI fields were moved to the PAYROLL record. This problem has been corrected.

### <span id="page-5-1"></span>*A2.3. Add New Employee*

A problem has been corrected with the GHI fields on the *Add New Employee* (F2, F2, F1) screen. The name of the 'GHI Coverage Effective Date' field has been changed to the **GHI 1st Deduction Date**, per the instructions from the SHBP. Before, the edit for the **GHI 1st Deduction Date** was incorrect on the *Add New Employee* screen. Before, the system would only allow entry of the **GHI 1st Deduction Date** when the **GHI Participation Switch** was '**Y**', but this was the wrong field to edit against since a new employee may not have selected their GHI coverage yet. Now, the **GHI 1st Deduction Date** will be a required field when the **GHI Eligible Flag** is '**Y**'. Also, the **GHI 1st Deduction Date** field is no longer required on the *Add New Employee* screen. Per SHBP, the **GHI 1st Deduction Date** field should be used only for employees who are 1) transfers or 2) rehires with breaks in employment of 30 days or more.

The name of the 'GHI Coverage Effective Date' field has also been changed to the **GHI 1st Deduction Date**, on the *Update/Display Personnel Dat*a screen (F2, F2).

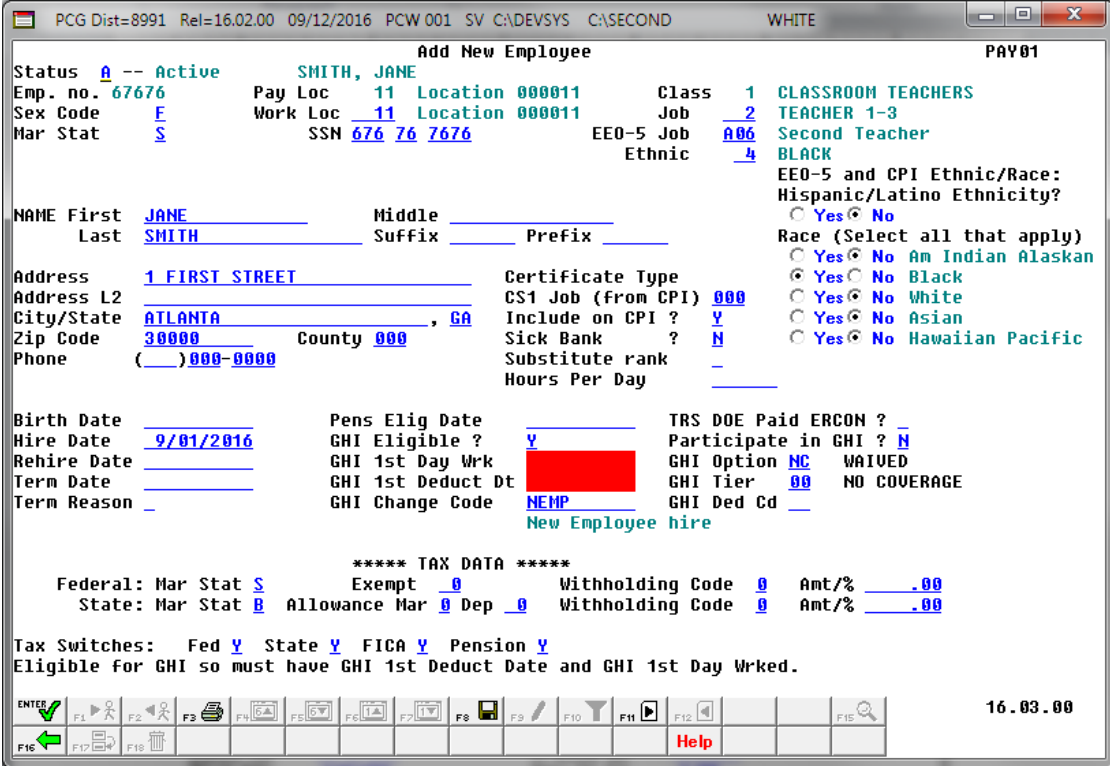

**Georgia Department of Education Richard Woods, State School Superintendent September 29, 2016 10:37 AM Page 6 of 25 All Rights Reserved.**

According to personnel at SHBP, the correct date to enter in the **Coverage Effective Date** field (position 392) on the *AUF data* file submitted to SHBP is actually the date of the first GHI deduction for the transferred employee. Therefore, the **GHI 1st Deduction Date** field on the *Add New Employee* screen is reported as the **Coverage Effective Date** field on the *AUF file*, as shown below.

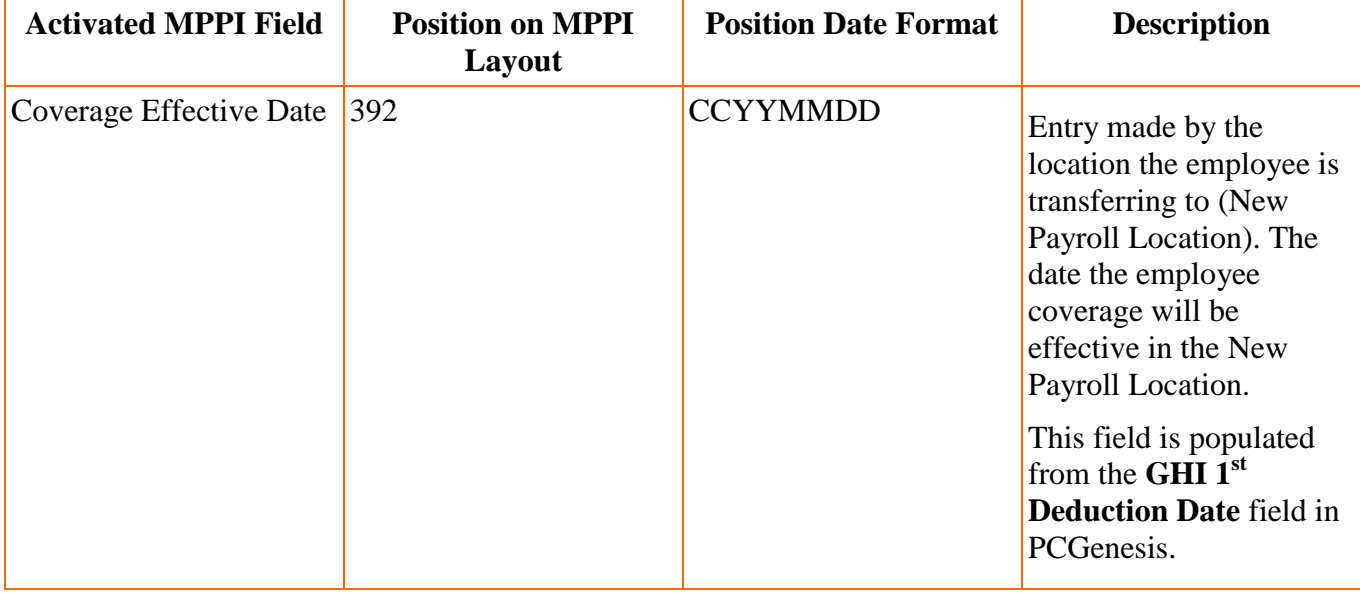

## <span id="page-7-0"></span>*A2.4. GHI Change File (AUF) for State Health Benefits*

A problem has been corrected with the GHI fields on the *GHI Change File for State Health Benefits* screen (F2, F5, F4). The name of the 'GHI Coverage Effective Date' field has been changed to the **GHI 1 st Deduction Date**, per the instructions from the SHBP.

The **GHI 1st Deduction Date** field is required on the *GHI Change File for State Health Benefits* screen. Per SHBP, the **GHI 1st Deduction Date** field should be used only for employees who are 1) transfers or 2) rehires with breaks in employment of 30 days or more. The purpose of the *GHI Change File for State Health Benefits* screen is to enter the **NEMP** transaction for transferred employees, so the **GHI 1st Deduction Date** field is required.

According to personnel at SHBP, the correct date to enter in the **Coverage Effective Date** field (position 392) on the *AUF data* file submitted to SHBP is actually the date of the first GHI deduction for the transferred employee. Therefore, the **GHI 1st Deduction Date** field on the *GHI Change File for State Health Benefits* screen is reported as the **Coverage Effective Date** field on the *AUF file*. See *Section A2.3. Add New Employee* for additional details on the *AUF file* layout.

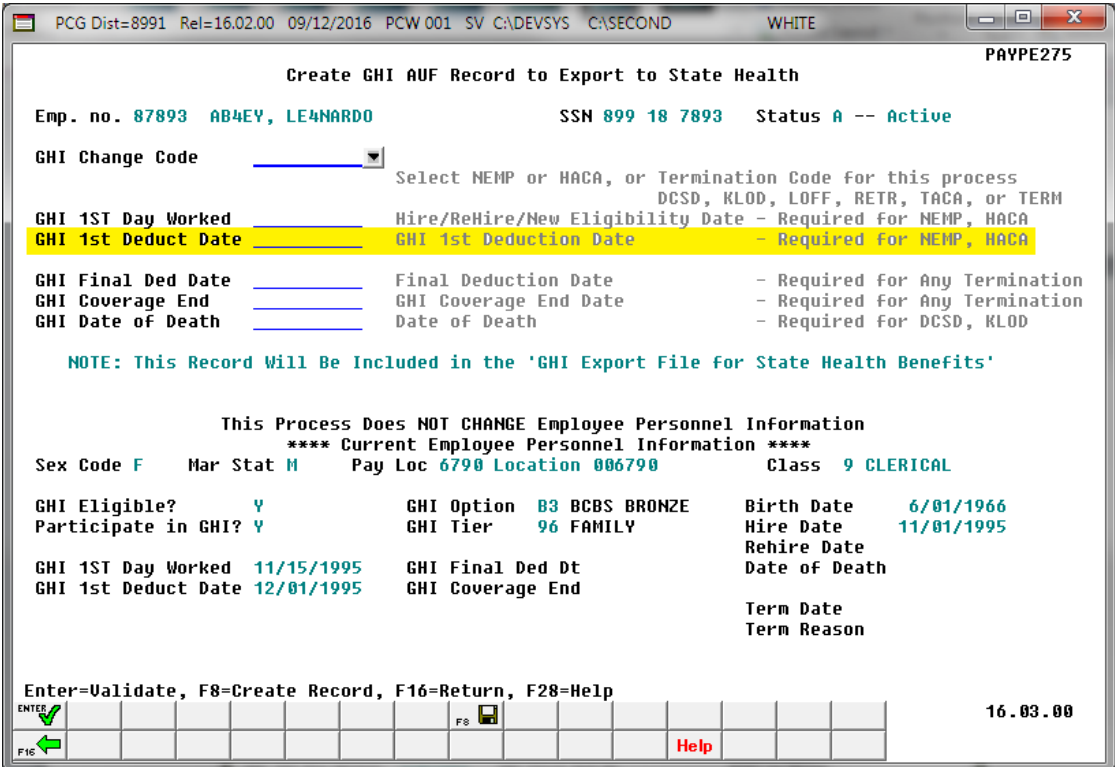

**Georgia Department of Education Richard Woods, State School Superintendent September 29, 2016 10:37 AM Page 8 of 25 All Rights Reserved.**

### <span id="page-8-0"></span>*A2.5. Payroll Reports*

The report headings for some reports produced from the *Payroll Check & Direct Deposit Menu* (F2, F3) are now standardized so that the left margin of each report clearly identifies both the **Report ID** and the **Period End Date** of the report. This gives the payroll reports a more uniform appearance. The listing below identifies the affected reports, and illustrates the new heading format for the Payroll Reports.

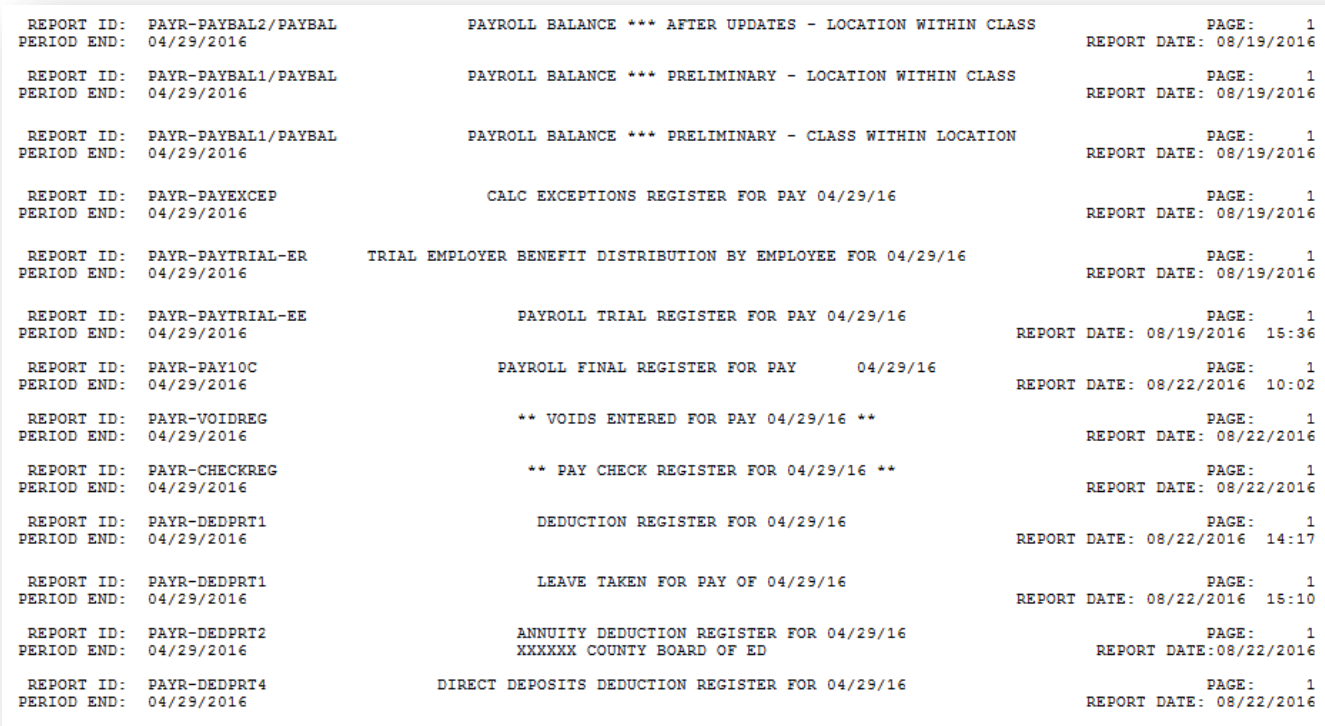

### <span id="page-8-1"></span>*A2.6. Payroll Exceptions Report*

An enhancement has been made to the *Calculate Payroll & Print Exceptions* (F2, F3, F2) process. The *Calculate Payroll & Print Exceptions* process will now give a fatal error when a vendor exists in the payroll that has less than 500 sequence numbers remaining. Hopefully this will prevent the *Update Budget Files with Current Pay* process (F2, F3, F14) from aborting when a vendor number runs out of sequence numbers.

Before, when a vendor ran out of sequence numbers in the middle of the *Update Budget* process, users would need to call the help desk to restore SECONQ, inactivate the current vendor, add a new vendor, update all occurrences of the vendor number in deductions, garnishments, gross payroll, etc, and then rerun the *Update Earnings History With Current Pay* process (F2, F3, F14) and the *Update Budget Files with Current Pay* process (F2, F3, F14) over again. This was very inefficient and time consuming. Now, these errors will be detected before the *Update Budget* process is initiated.

> **Georgia Department of Education Richard Woods, State School Superintendent September 29, 2016 10:37 AM Page 9 of 25 All Rights Reserved.**

## <span id="page-9-0"></span>*A2.7. Import ADP Dependent Names, DOBs, and SSNs*

A problem has been corrected with the *Import ADP Dependent Names, DOBs and SSNs* (F2, F4, F1) process on the PCGenesis *Annual Reports Menu*. This option imports the ACA file provided by ADP. This process reads the ADP .csv file and loads dependent data to the *Update/Display ACA Dependent Data* screen (F3, F1, F4).

Before, when the system imported the ADP data, and there was more than one employee number (EMPNO) per Social Security Number (SSN), the system would load the ADP data to the first employee number that came up. Now, the system looks for the first active (Status  $=$  'A') employee number and loads the ADP data for the active employee. This facilitates setting up the rest of the ACA data with the ACA Export/Import features.

The *Import ADP Dependent Names, DOBs and SSNs* process reads the ADP file and loads dependent names, SSN's and DOB's but NOT the months of coverage. PCGenesis will NOT read the ADP file to load **Offer of Coverage Codes**, **Safe Harbor Codes**, or months of coverage for employees or dependents.

In order to load dependent names, SSN's and DOB's, the import process reads the records in the ADP .csv file which contain the key-word '**DEPENDENT**' in Column 'A'. In order to load the dependent data for the covered employee himself, the import process reads the records which contain the key-word **SELECTED**' in Column 'A' of the .csv file, but bypasses any employee who has waived coverage. (Dependent data is only required for covered employees.)

### <span id="page-9-1"></span>*A2.8. Payroll Gross Data Import*

A problem has been corrected with the *Payroll Gross Data Import* option (F2, F13, F8, F2). Before the *Gross Data Import* program was not importing the following fields correctly: Cycle Gross, State Salary, Local Salary, Other Salary, Total Contract Amount, and the TRS Service Indicator. This problem has been corrected, and these fields are now imported for records with a **Sequence Number** of **01** (Column E) in the import file.

Also, the *Gross Data Import* program has been updated to verify the employee name field on every input record on the file. Before, the employee name field was only checked on the LAST input record for an employee so that errors in the input file were sometimes missed by the user.

> **Georgia Department of Education Richard Woods, State School Superintendent September 29, 2016 10:37 AM Page 10 of 25 All Rights Reserved.**

## <span id="page-10-0"></span>*A2.9. Print Balance Sheets (After Updates) Export Option*

In order to address requirements for the Affordable Care Act, an export option has been added to the *Print Balance Sheets (After Updates)* (F2, F3, F1) process. Now, the employee Social Security Number (SSN) has been added to the *Payroll Balance Sheet* export csv file. This will facilitate tracking employee data in the csv file.

The export spread sheet will contain the gross pay data including the payroll account number, the process type code, the pay rate, the regular and overtime hours/days, and the regular and overtime gross amounts. The export will also include the hours per day worked by the employee (in case the gross data line represents a daily rate), the employees' social security number, the hire/rehire date, the payroll class code, location code, and also a dummy column. With this information, the user will be able to manipulate the spreadsheet in order to provide a third party vendor with the hours worked per week for all employees including substitutes, custodians, etc. The dummy column is available to calculate the hours worked, if applicable, by multiplying the regular and/or overtime days field by the number of hours worked per day. This process is necessary because substitutes and custodians and other groups of employees work a variable number of hours per week every week.

## <span id="page-10-1"></span>*A2.10. PSERS Contribution Reports & Files*

The *PSERS Contribution Reports & Files* (F2, F5, F1) option has been updated to allow the user to identify to ERS those employees who are on leave without pay, as shown below.

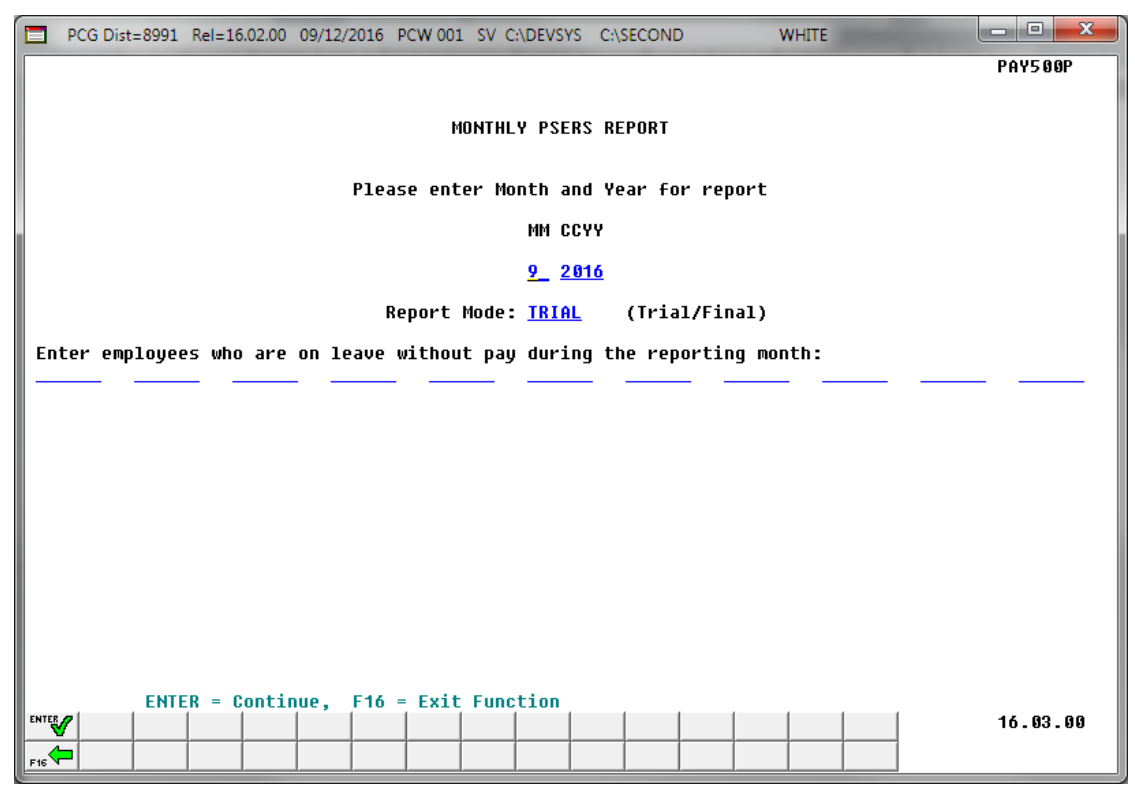

**Georgia Department of Education Richard Woods, State School Superintendent September 29, 2016 10:37 AM Page 11 of 25 All Rights Reserved.**

#### *Release 16.03.00 – Upgrade to Micro Focus® Runtime 10.0.1 / Miscellaneous Changes / Installation Instructions*

The Employees Retirement System of Georgia sent out the following letter concerning PSERS employees who are on leave without pay,

The Employees Retirement System of Georgia has experienced employees who are on leave and are not being reported in the file monthly or in the detail.

Effective 08/01/2016 it is mandatory **any** employee on leave must be in the file until that employee returns from leave. ERS is asking Human Resource and the Reporting officials to communicate and check all employees who are on leave and code them in the file. We will also copy the Agency Head of those who do not comply with reporting leave records.

(ERS Plan) Click on maintain monthly detail, click on the month, click on the employee social security number. Then click on Details Tab and you can select leave record of termination date can be keyed.

(PSERS) Public school file uploaded the month of 09/2016 we will need all employees in the file with no salary, no contribution and no percent of time. If you are not sure how to code in the file, please contact your software vendor or IT Representative. If you need a copy of the file layout for public school, please contact Padmaja Rao 404-603-5656 or Perry Jefferson at 404- 603-5684.

Having the employees coded in the file monthly will cut down on the ad hoc report. Also, the employee will not go into inactive status. This will also cut down on emails and calls requesting if the employee was on leave or if they resigned.

Please do not hesitate to call or email me if you have questions on reporting leave records.

In support of this requirement, employers are required to submit a new *Pension Reporting Compliance File* to ERSGA. **The new file will contain the requested data for all eligible employees not enrolled in an ERSGA retirement plan.**

## <span id="page-12-0"></span>*A2.11. NACHA Pre-Note File Processing*

The *Create PRE-NOTE file (Test NACHA)* option (F2, F1, F11) has been updated to allow the user to enter the **Prenote Effective Date** field for the NACHA file, per requirements from the National Automated Clearing House Association. This change will allow users to create a pre-note NACHA test file with a future date.

The National Automated Clearing House Association, better known as NACHA has adopted a rule to provide a new, ubiquitous capability for moving ACH payments faster. The rule is **Same Day processing** for virtually any ACH payment.

For some banks, NACHA file processing is being updated to reject current-day or past-dated transactions. These banks will begin rejecting current-day and past-dated ACH transactions for all customers/members not configured to allow same-day ACH.

**IMPORTANT! For some banks, ACH transactions without a future effective date will be rejected.** To address this problem, the PCGenesis NACHA pre-note processing options have been updated to allow the user to input a future date for the pre-note NACHA file, as shown below.

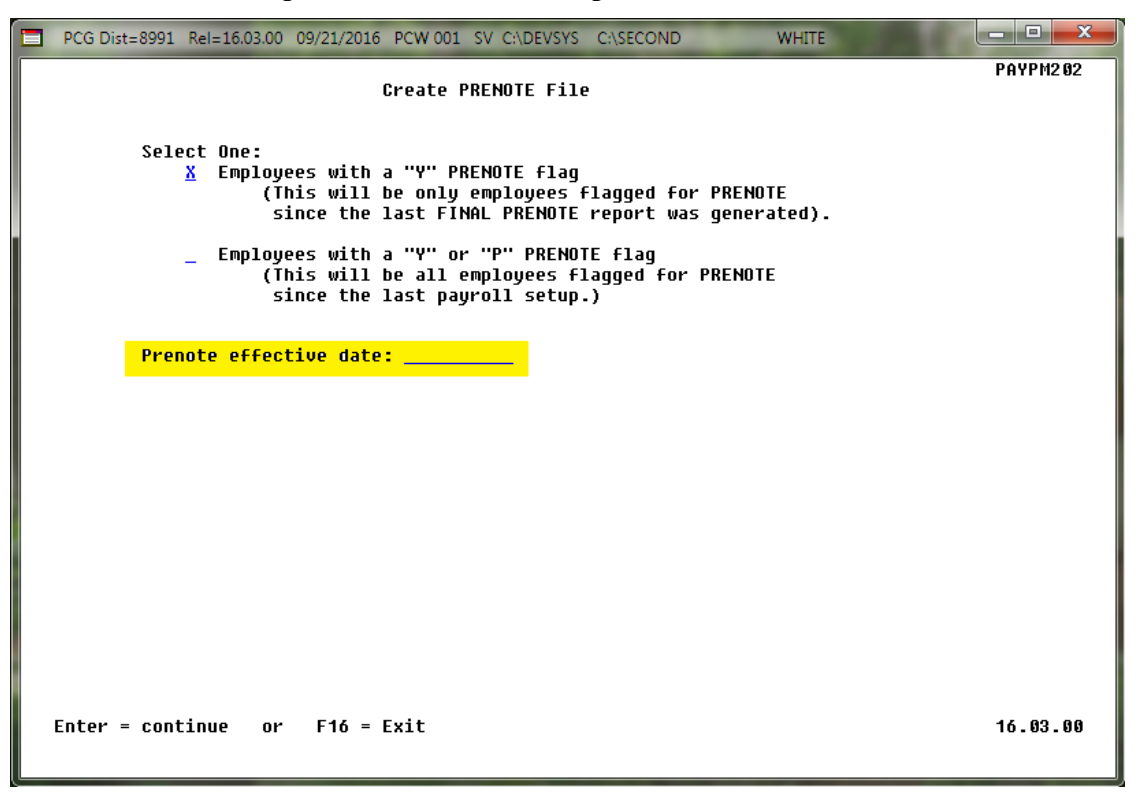

# <span id="page-13-0"></span>*A3. Personnel System*

## <span id="page-13-1"></span>*A3.1. Update/Display Affordable Care Act (ACA) Employee Data*

The *Update/Display ACA Employee Data* (F3, F1, F3) screen has been created to allow entry of the employee data required for IRS form 1095-C and is shown below. Any full-time employee as defined by ACA legislation must be coded by the payroll administrator in the line items regarding health coverage.

An **'All 12 Months**' option has been added on the *Update/Display ACA Employee Data* screen for entering data. This option will facilitate manually key the ACA data into the screen. The user will be able to enter the data once instead of 12 times.

Also, when an ACA record does not exist for the employee for the **Calendar Year** indicated on the screen, the message "ACA RECORD NOT ON FILE" will be clearly displayed. This should help the user to identify when an ACA record exists or does not exist for the employee.

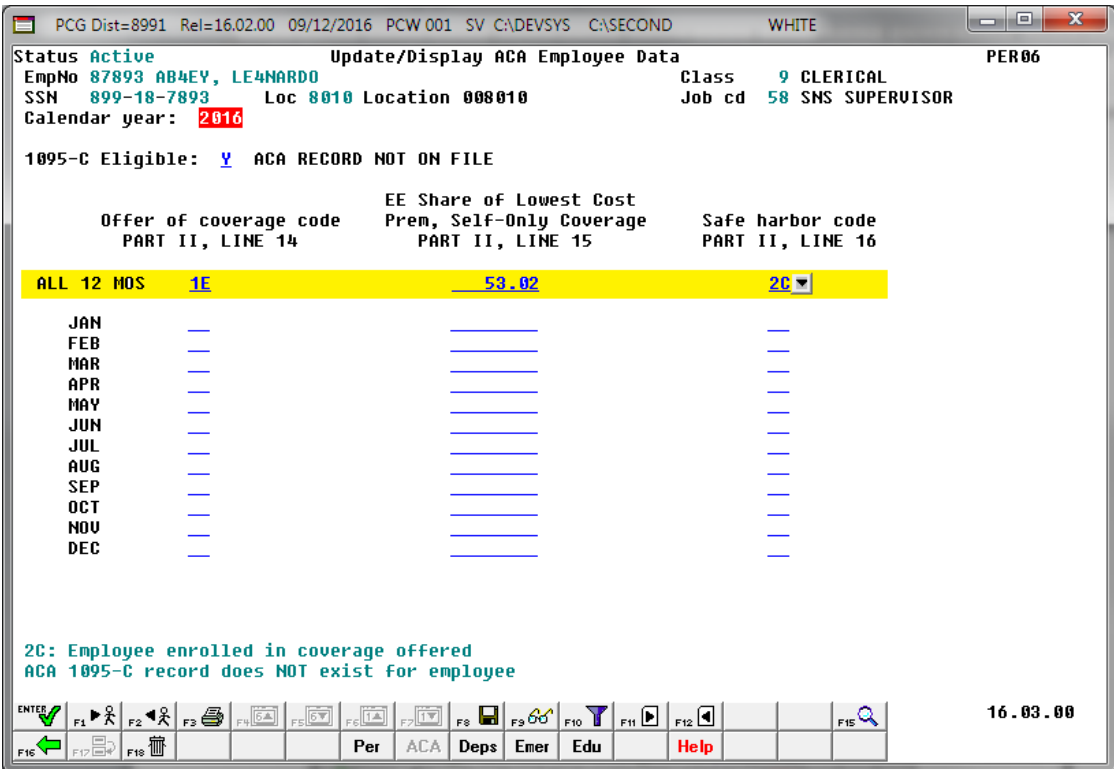

*PCGenesis Update/Display ACA Employee Data Screen*

# <span id="page-14-0"></span>*A4. PCGenesis Budget System*

### <span id="page-14-1"></span>*A4.1. PCGenesis Budgeting System Overview*

The Georgia Department of Education (GaDOE) is pleased to announce the distribution of the *PCGenesis Budgeting System* for payroll salaries and employer benefits. This option is available by selecting **F5** (Budget System) from the *Business Applications Master Menu*. The new PCGenesis budgeting system is now available to all PCGenesis users. Using the new budgeting system is optional. Sites may continue to use their existing methods or a third party for budgeting for as long as they like.

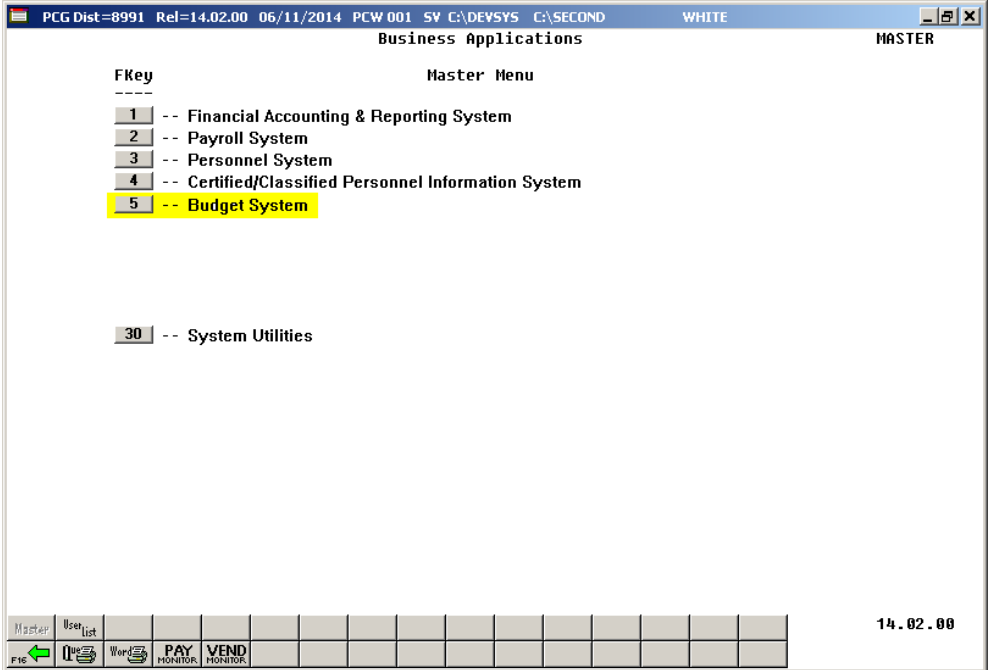

*PCGenesis Business Applications Menu*

The concept of the budgeting system is to create a "playground" or "sandbox" with copies of the appropriate employee and system files so that a site can manipulate salary and benefit data in order to generate a series of budgeting reports, and also to create a .csv external file that will be used for loading the budget on the financial side. By utilizing the concept of a "playground" or "sandbox", users may execute a variety of "what if" scenarios to model various budget outcomes without affecting their "live" payroll files.

A full description of the new PCGenesis Budget System is available on the PCG documentation website located at:

<http://www.gadoe.org/Technology-Services/PCGenesis/Pages/Budget-System-Operations-Guide.aspx>

**Georgia Department of Education Richard Woods, State School Superintendent September 29, 2016 10:37 AM Page 15 of 25 All Rights Reserved.**

## <span id="page-15-0"></span>*A4.2. Create Budget SANDBOX*

A problem has been corrected with the *Create Budget SANDBOX* option (F5, F1). When a Payroll Class code has been deselected when running the *Create Budget SANDBOX* procedure, the system will no longer create salary lines in the SANDBOX for employees in the deselected pay class. A message will also be printed on the *Create Budget SANDBOX Report* indicating why the employees are not budgeted.

A new report has been added to the *Create Budget SANDBOX* option (F5, F1). When budgeting, the user defines the parameters for the **Budget Flag** values on the *Create Budget Sandbox Control Screen*. The budgeting parameters are applied to the employee salary data. These *Control Screen* parameters are dependent on the **Budget Flag** fields defined on the employees' *Update/Display Gross Data* screen in payroll. The **Budget Flag** field on each account line determines the formulas which are applied to generate new salary amounts in the budget *SANDBOX* directory.

A new report, the *Create Budget SANDBOX Report*, shown below, has been added to the *Create Budget* process. The new report documents how gross data salary amounts are computed when creating the budget *SANDBOX* payroll file. This will facilitate understanding how the system calculates new salaries in the budget *SANDBOX* directory.

REPORT ID: BUDCLR02 CREATE BUDGET SANDBOX REPORT **PAGE**  $\mathbf{1}$ REPORT DATE: 03/11/2016 87378 TR7YLOR, GA7A **CUSTODIANS** CLASS 11 Adv/Inhibit New Yrs Exp Cert Lv New Pay Step Tot Ann Sal Prorated Ann Sal Cycle Salary Emp Wrk Days Budget Category **Bud** 06 28,391.22 23, 477.36 1,956.45 215 01 BUDG CAT 01 Pay Rate Reg Hrs Ovt Hrs Reg Gross Ovt Gross Bud Flg Proc Type Account 16 100 0 9990 2600 18600 0108 1 000000 1,956.45 n 10.64 Ħ 16 100 0 9990 2600 18601 0108 1 000000 N 16 100 0 9990 2600 18600 0108 1 000000 D 85.12 Ń **CLASSROOM TEACHERS** 87385 CY8, IL8A 01 **CERT** Adv/Inhibit New Yrs Exp Cert Lv New Pay Step Tot Ann Sal Prorated Ann Sal Cycle Salary Emp Wrk Days Budget Category **Bud**  $42, 113.00$ 3,324.71  $T<sub>4</sub>$ g 10 39,896.53 180  $\mathbf{U}$ 10 26,568.16 18,393.34 1,532.78 180 02 BUDG CAT 02 Pay Rate Reg Gross Bud Flg Proc Type Account Reg Hrs Ovt Hrs Ovt Gross 16 100 0 1051 1000 11000 0100 1 000000 2,958.99 s s s 16 100 0 2111 1000 11000 0100 1 000000 365.72 s 1, 364.17 16 100 0 1053 1000 11000 0100 1 000000  $\overline{u}$ s  $\tilde{\mathtt{U}}$ 16 100 0 2113 1000 11000 0100  $\mathbf{1}$ s 000000 168.61 16 100 0 1051 1000 11000 0100  $\mathbf{1}$ 000000 1.91 Ń 197.27<br>24.38 Ð 16 100 0 2111 1000 11000 0100 1 000000 N 16 100 0 1053 1000 11000 0100 ŵ  $\overline{D}$ 1 000000 16 100 0 2113 1000 11000 0100 Þ  $\mathbf 1$ 000000 7.82 N D 16 100 0 9990 2400 19100 0100 1 000000 -97 N 16 100 0 9990 2400 19100 0100 1 000000 29.17  $\overline{N}$ s 87393 LUSWIG, ERSN CLASSROOM TEACHERS **CERT** 01 **Bud** Adv/Inhibit New Yrs Exp Cert Lv New Pay Step Tot Ann Sal Prorated Ann Sal Cycle Salary Emp Wrk Days Budget Category  $\bf 11$  $B<sub>4</sub>$ 3,158.00 3,074.89 256.24 185 T L1  $2,493,63$ s 11  $B<sub>4</sub>$ L1 31 586 00 29,923.58 180  $\mathbf{H}$  $11$ 03 BUDG CAT 03 39.208.09 30.914.07 2.576.17 205 Pay Rate Proc Type Reg Hrs Ovt Hrs Reg Gross Ovt Gross Bud Fla Account 16 100 0 1011 1000 11000 0195 1 000000 2.493.63 s s 16 100 0 1013 1000 11000 0195 1 000000 s 147.50 L s 16 100 0 1021 1000 11000 0195 1 000000 256.24 T ũ 16 100 0 1021 1000 11800 0100 1 000000 2.576.17 s 87396 NASLOR. FRSEMAN 09 **CLERICAL CLASS** Proc Type Account Pay Rate Reg Hrs Ovt Hrs Red Gross Ovt Gross  $Bud$   $Flq$ 16 100 0 9990 2400 14200 0201 1 000000 1, 912.74 Ń s s 16 100 0 9990 2100 14600 0201 1 000000 50.00  $\mathbf{N}$ 

*Create Budget SANDBOX Report*

**Georgia Department of Education Richard Woods, State School Superintendent September 29, 2016 10:37 AM Page 16 of 25 All Rights Reserved.**

# <span id="page-16-0"></span>*Section B: Installation Instructions for Release 16.03.00 Software*

## <span id="page-16-1"></span>*B1. Perform a PCGenesis Full Backup*

When the prior evening's backup was successful, and when installing *Release 16.03.00* before performing any work in PCGenesis for the day, proceed to *B2. Rename K:\ACUCBL.* In addition to its current labeling, also label the prior evening's backup CD/DVD/tape as **"Data Backup Prior to Release 16.03.00**". Continue to use the backup CD/DVD/tape in the normal backup rotation.

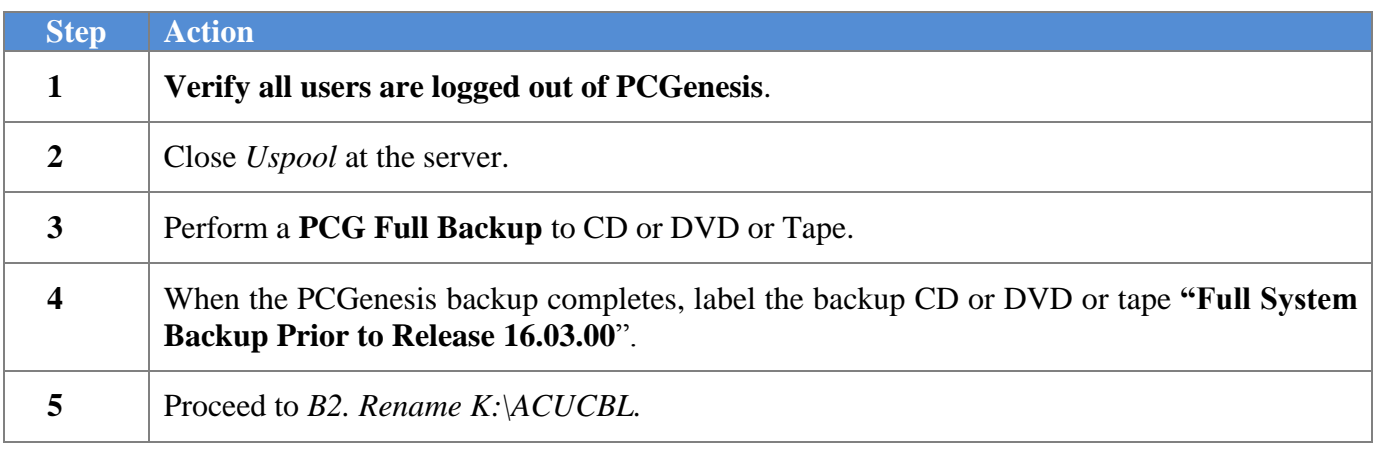

# <span id="page-16-2"></span>*B2. Rename K:\ACUCBL*

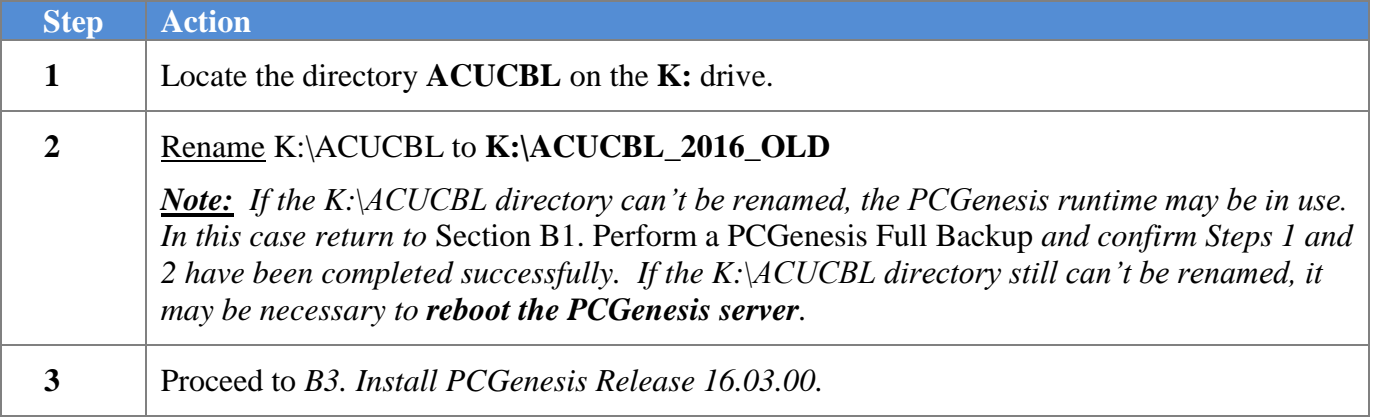

# <span id="page-17-0"></span>*B3. Install PCGenesis Release 16.03.00*

#### *FROM THE PCGENESIS SERVER*

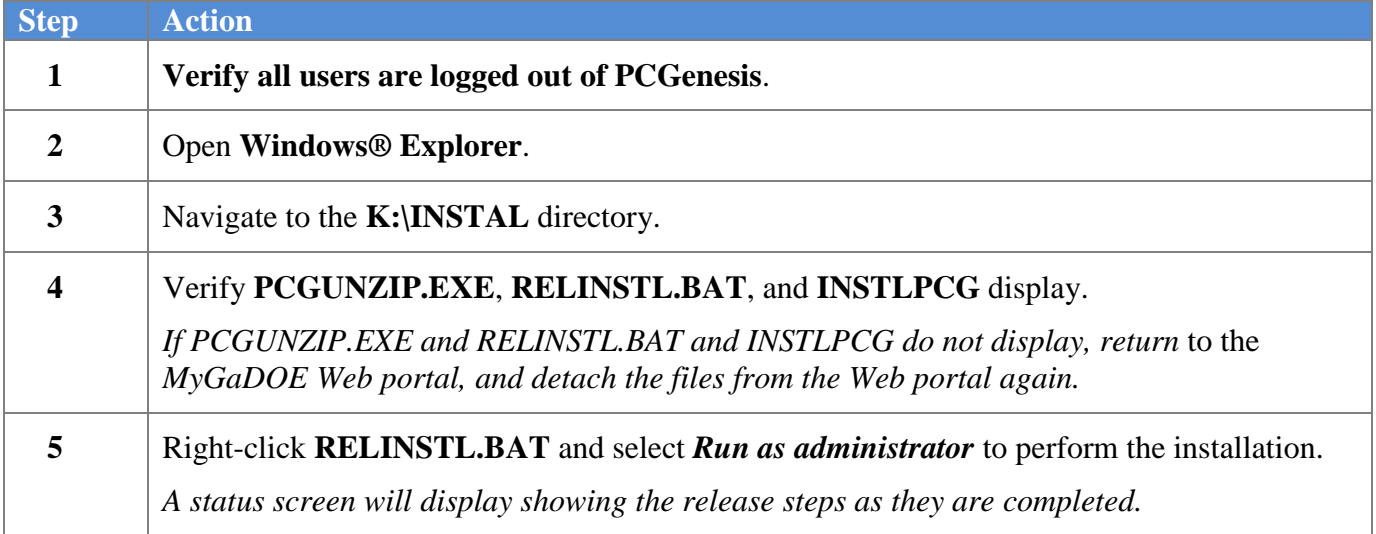

A screen will display showing the progress of the installation:

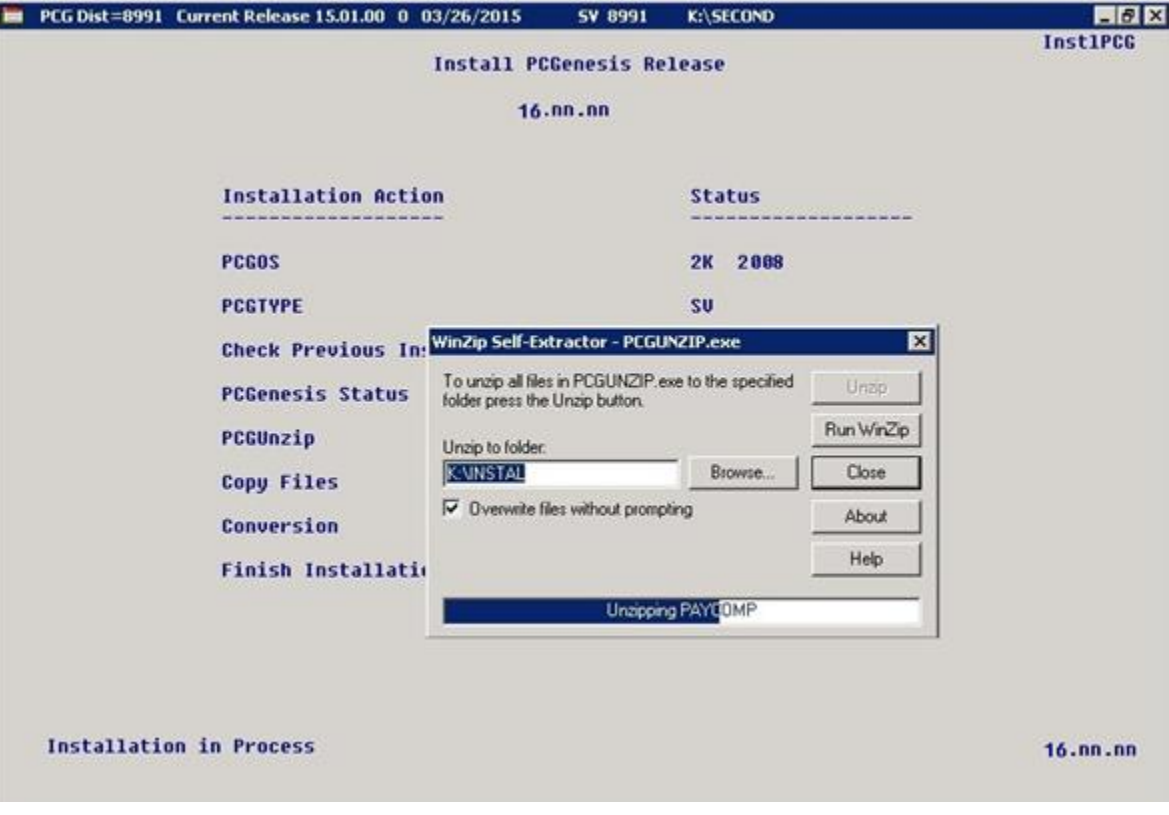

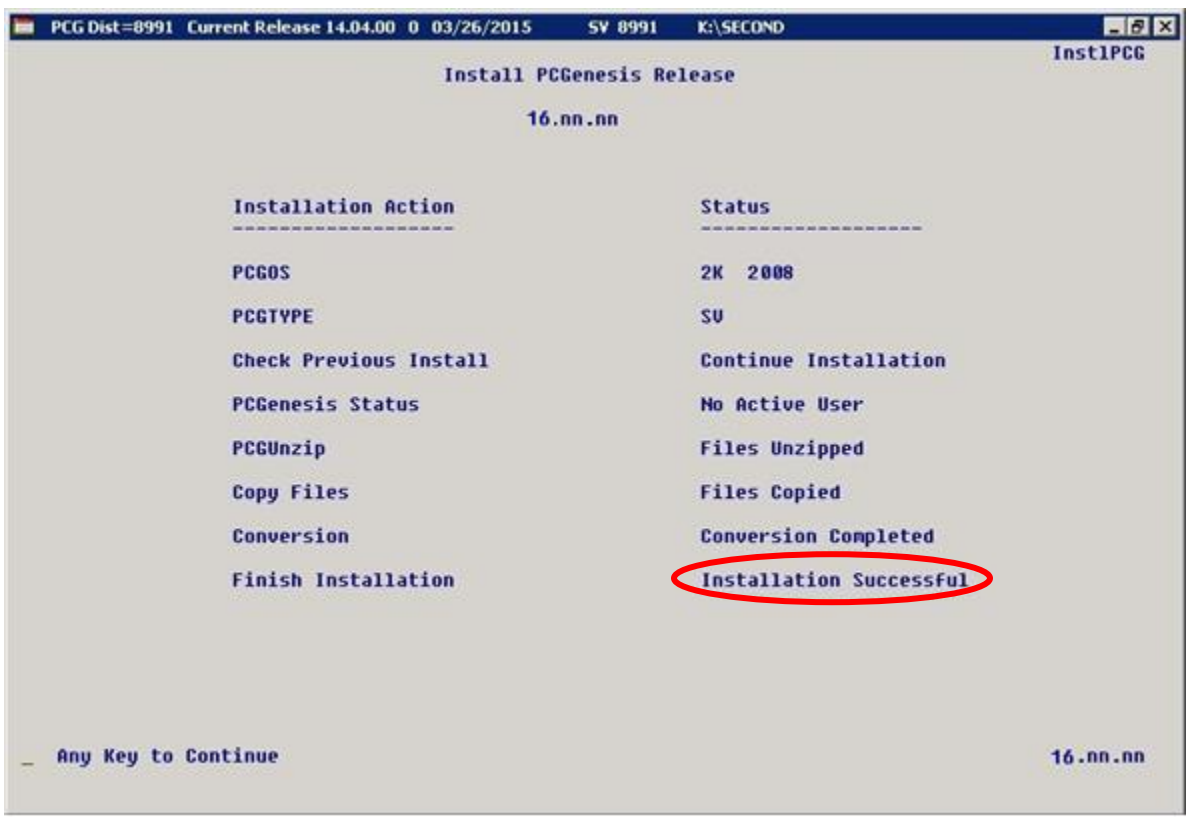

For PCGenesis *Release 16.03.00* successful installations, the following message displays:

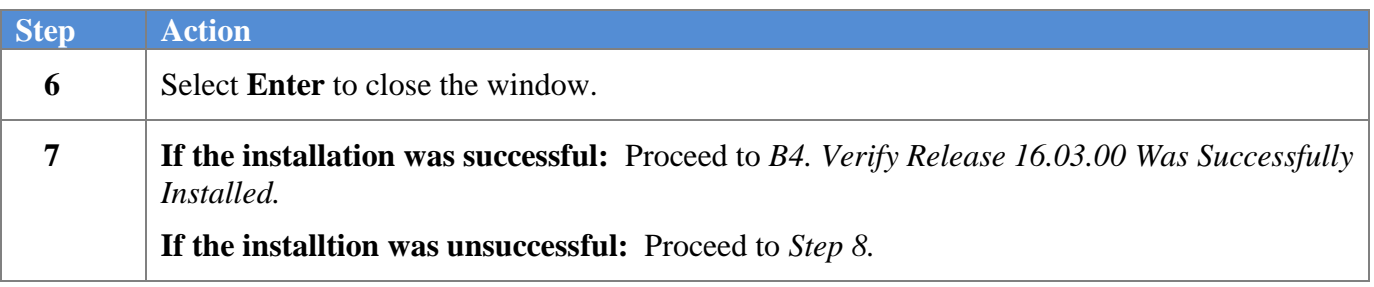

A problem message displays if an error occurred:

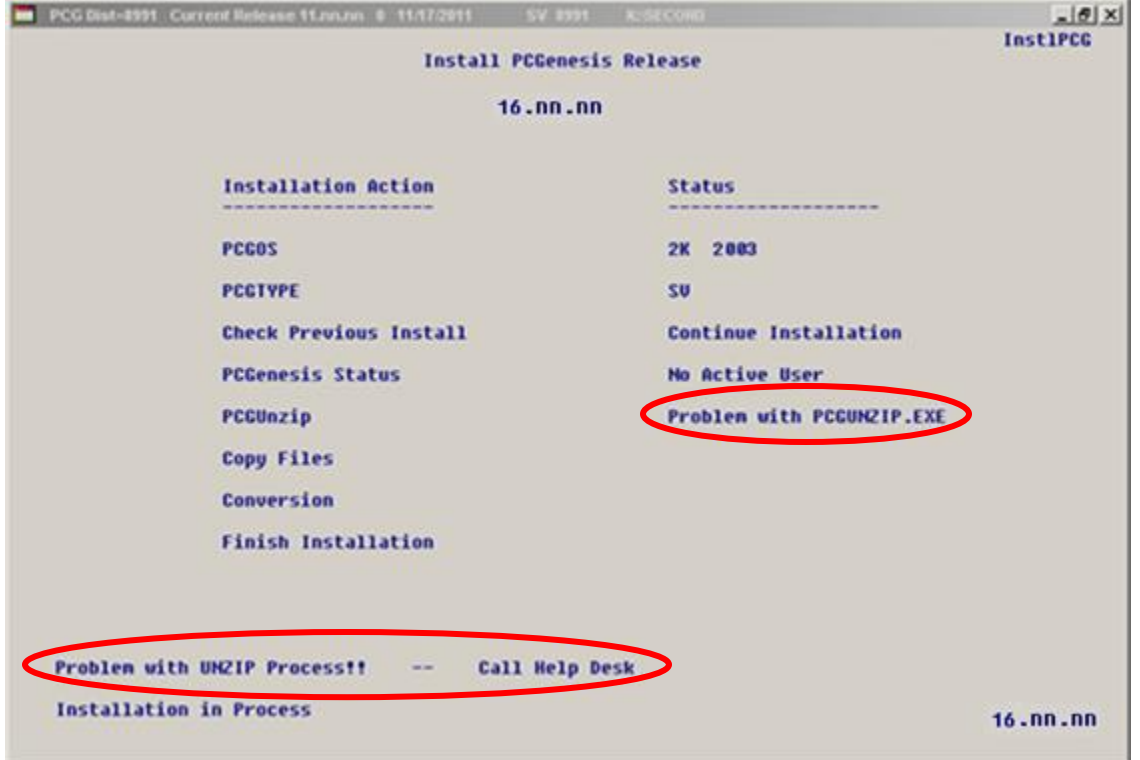

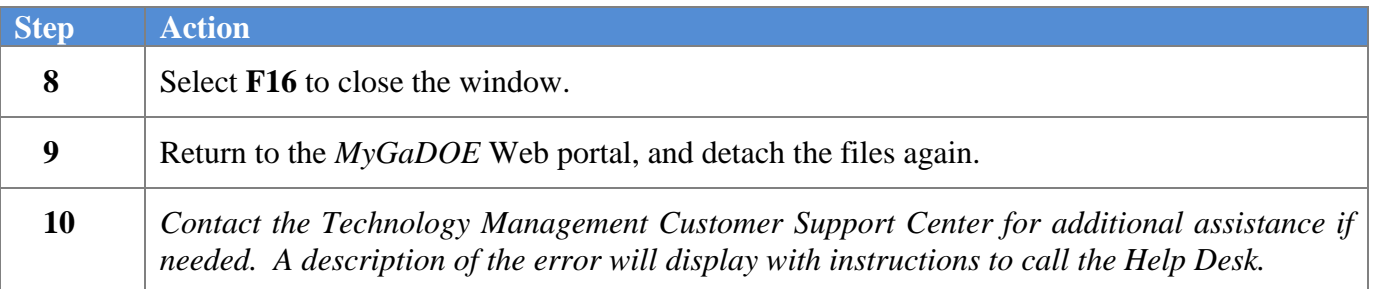

A warning message will display if the release installation is repeated:

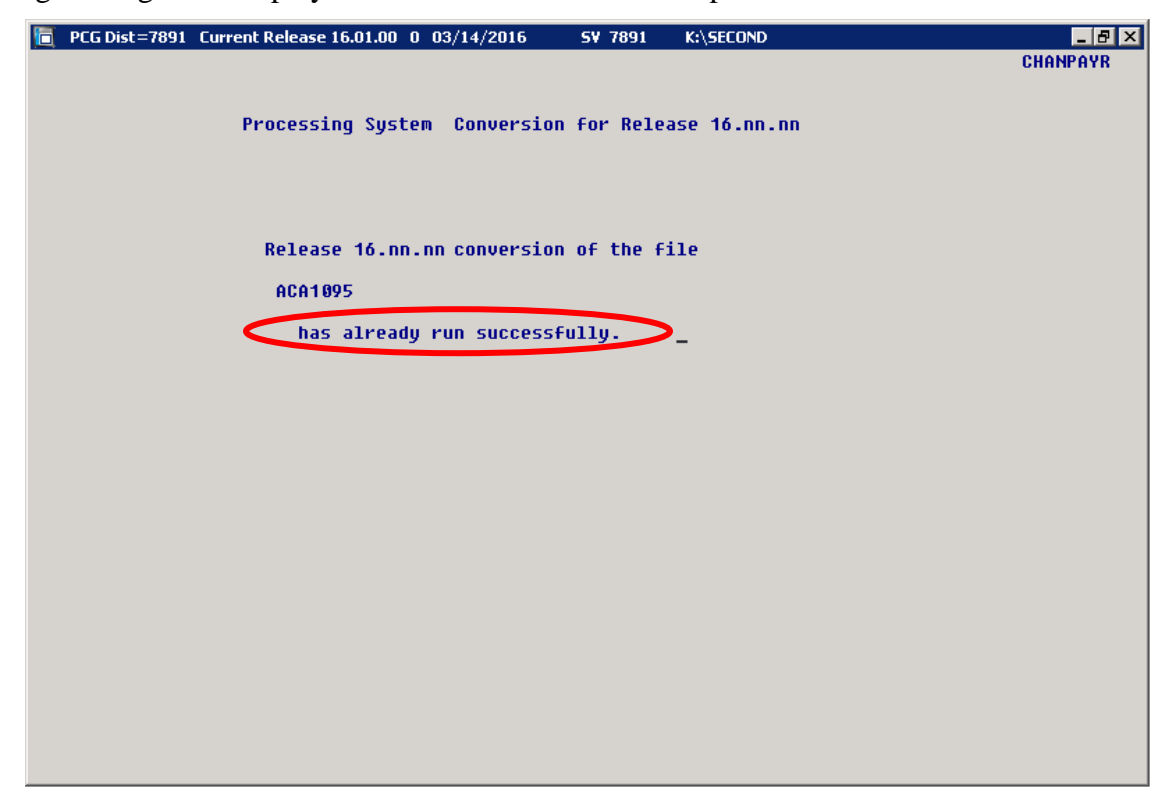

A warning message will display if the release installation is repeated, but in this case, the installation is considered successful. In this instance, select any key to continue:

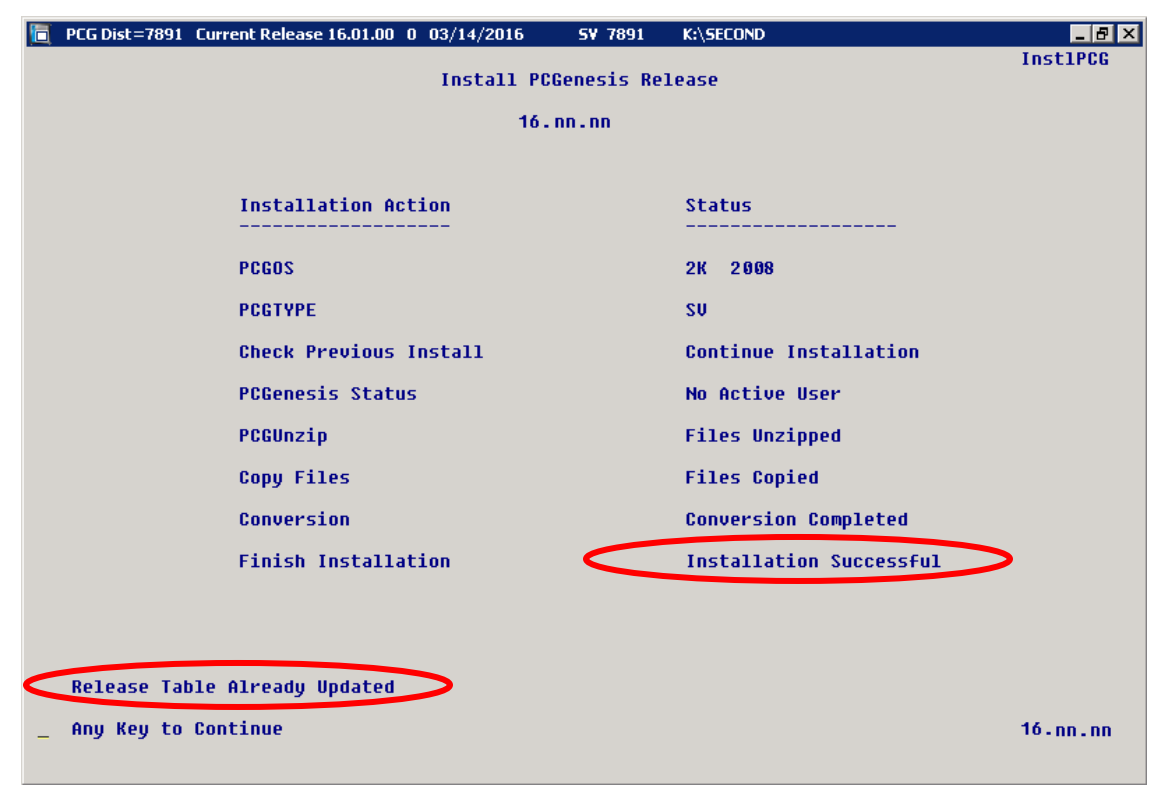

**Georgia Department of Education Richard Woods, State School Superintendent September 29, 2016 10:37 AM Page 21 of 25 All Rights Reserved.**

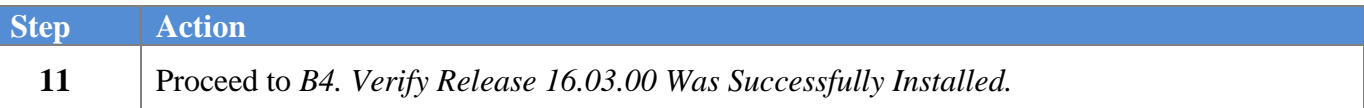

**Georgia Department of Education Richard Woods, State School Superintendent September 29, 2016 10:37 AM Page 22 of 25 All Rights Reserved.**

# <span id="page-22-0"></span>*B4. Verify Release 16.03.00 Was Successfully Installed*

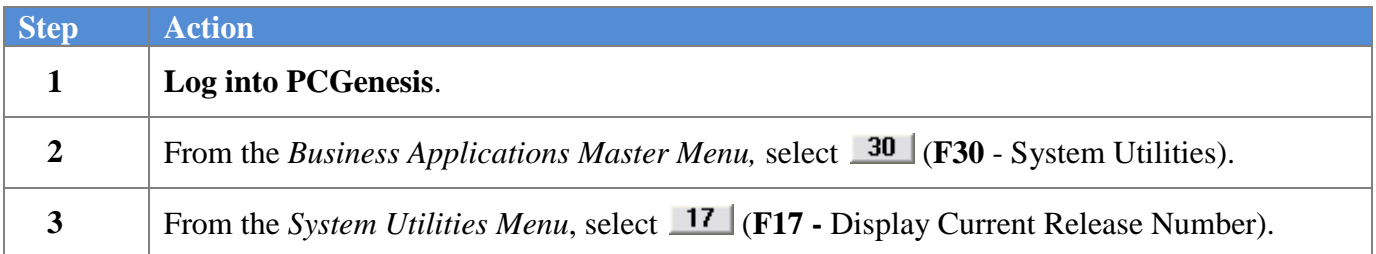

#### The following screen displays:

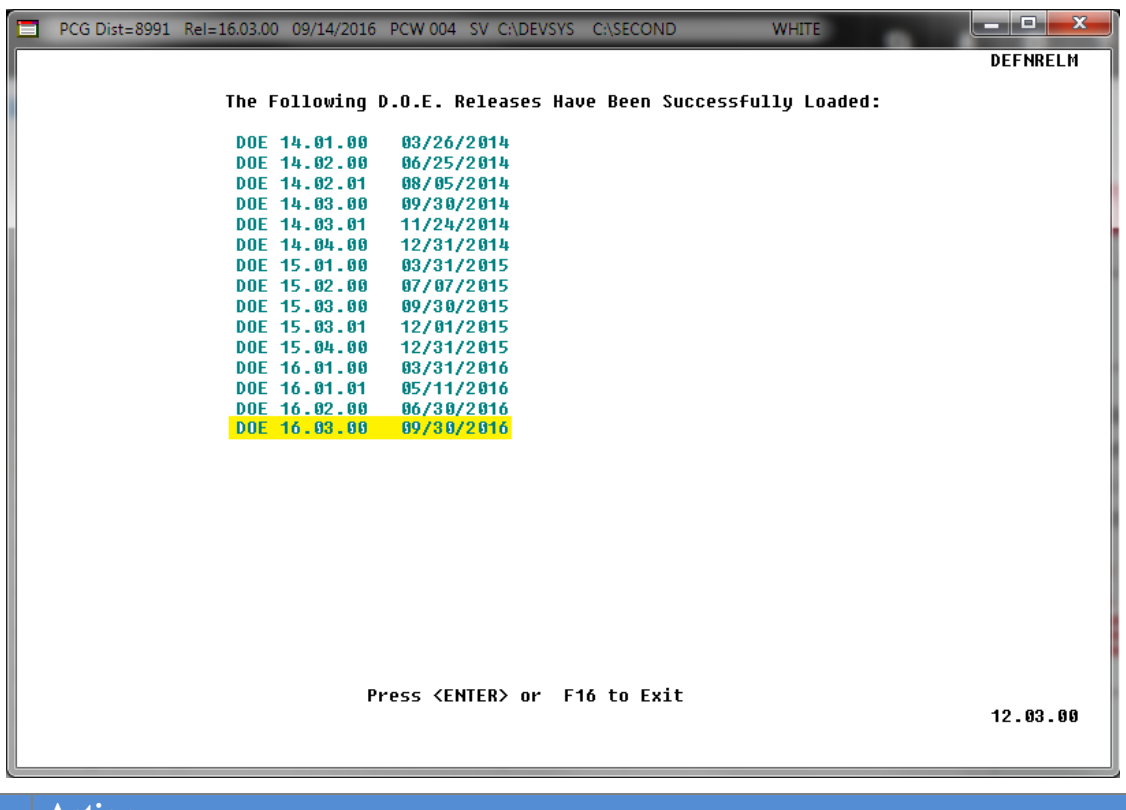

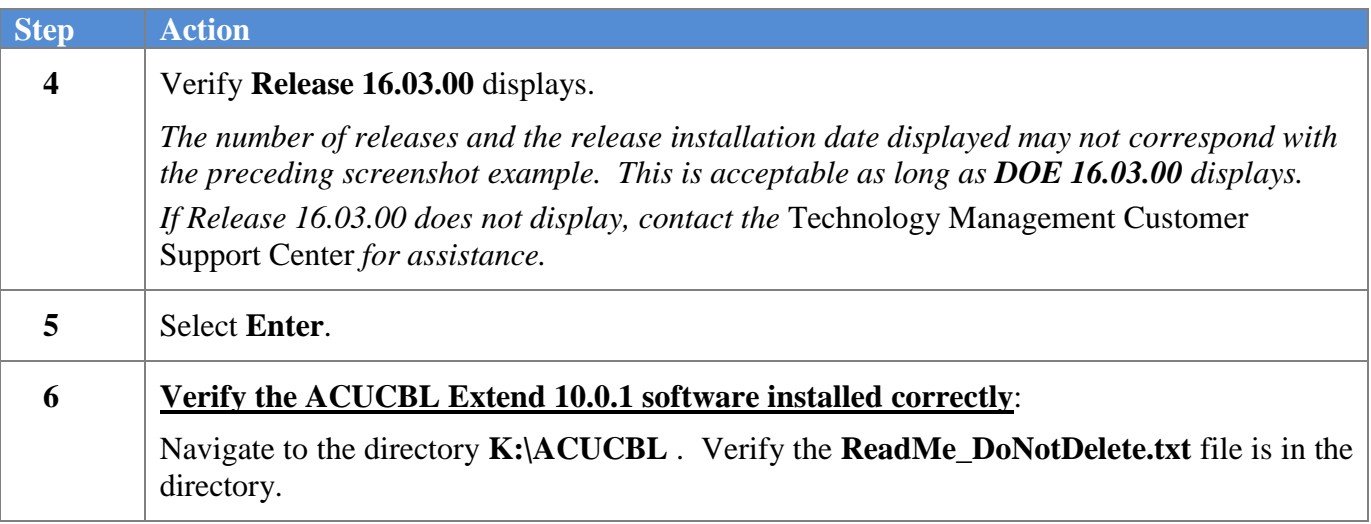

**Georgia Department of Education Richard Woods, State School Superintendent September 29, 2016 10:37 AM Page 23 of 25 All Rights Reserved.**

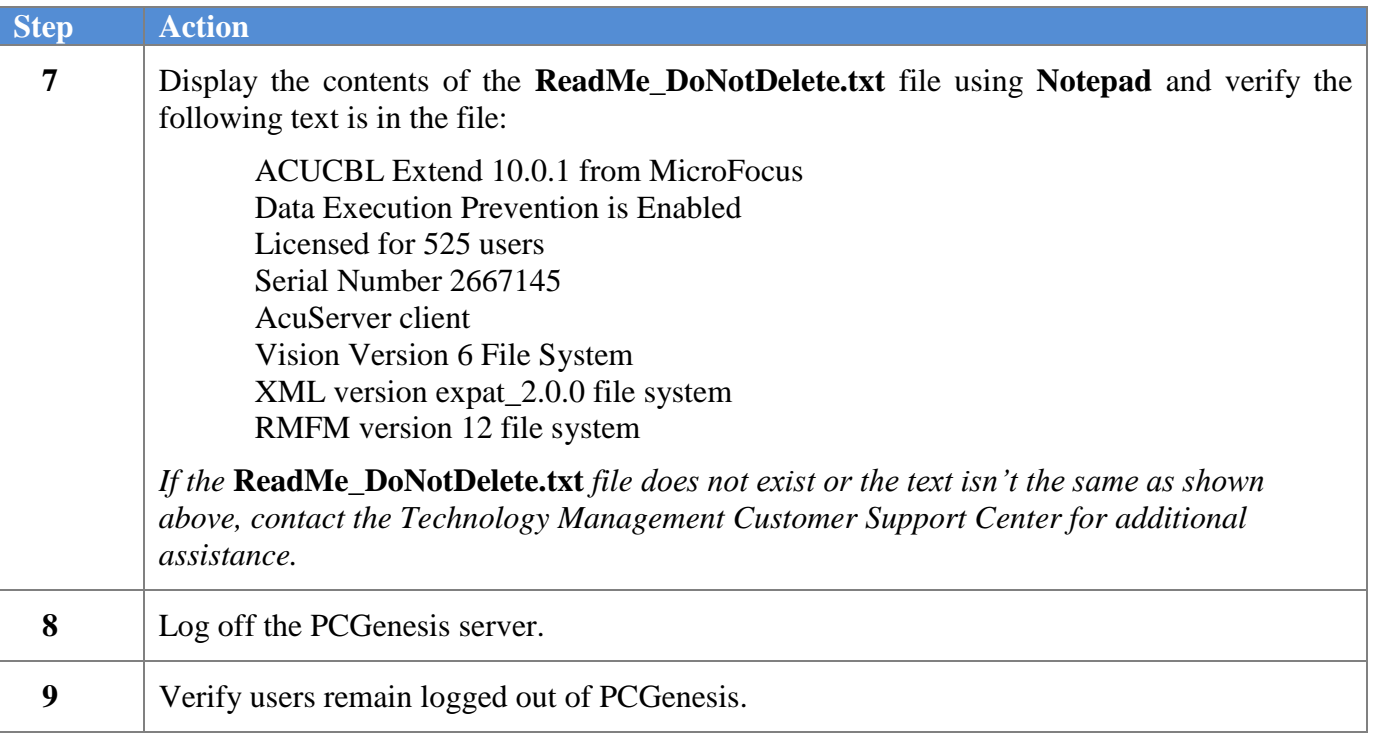

*Release 16.03.00 – Upgrade to Micro Focus® Runtime 10.0.1 / Miscellaneous Changes / Installation Instructions*

## <span id="page-24-0"></span>*B5. Perform a PCGenesis Full Backup After Release 16.03.00 is Installed*

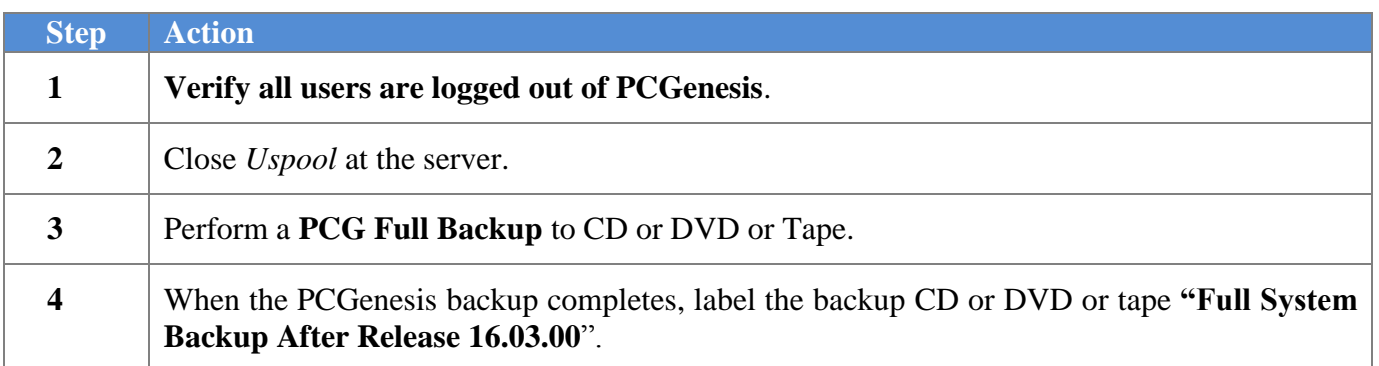

**Georgia Department of Education Richard Woods, State School Superintendent September 29, 2016 10:37 AM Page 25 of 25 All Rights Reserved.**